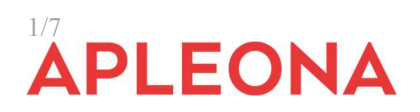

A tutti gli interessati

San Donato Milanese, lì 06 luglio 2023

Oggetto: DECRETO LEGISLATIVO 10 marzo 2023, n. 24 Attuazione della direttiva (UE) 2019/1937 del Parlamento europeo e del Consiglio, del 23 ottobre 2019, riguardante la protezione delle persone che segnalano violazioni del diritto dell'Unione e recante disposizioni riguardanti la protezione delle persone che segnalano violazioni delle disposizioni normative nazionali. Comunicazione canale segnalazione interna.

Come noto Il 15 marzo è stato pubblicato il D.lgs n. 24/2023, che recepisce la Direttiva UE 2019/1937 su "la protezione delle persone che segnalano violazioni del diritto dell'Unione".

In materia di Whistleblowing, era già prevista nel nostro ordinamento la Legge n. 179/2017 che ha apportato rilevanti modifiche sia al D. Lgs. n. 165/2001, recante la disciplina in materia di protezione del segnalante nel settore pubblico, sia al D. Lgs. n. 231/2001 attraverso l'introduzione del comma 2 dell'art. 6, che regola la tutela per il segnalante nel settore privato.

Il nuovo testo del Decreto WB persegue la finalità di rafforzare i principi di trasparenza e responsabilità, senza alcuna distinzione tra organizzazione pubblica o privata, con riferimento ai settori indicati dalla Direttiva WB (tra questi: appalti pubblici, servizi finanziari, sicurezza dei prodotti e dei trasporti, ambiente, alimenti, salute pubblica, privacy, sicurezza della rete e dei sistemi informatici, concorrenza), e stabilire norme minime comuni per garantire la protezione delle persone che segnalano violazioni del diritto dell'Unione, creando canali di comunicazione sicuri sia all'interno delle organizzazioni, sia all'esterno.

Il Whistleblower cosi come definito dalla normativa è la persona fisica che segnala, divulga ovvero denuncia all'Autorità giudiziaria o contabile, violazioni di disposizioni normative nazionali o dell'Unione europea che ledono l'interesse pubblico o l'integrità dell'amministrazione pubblica o dell'ente privato, di cui è venuta a conoscenza in un contesto lavorativo pubblico o privato.

In adempimento alle previsioni di cui al dlgs24/2023 e nell'ottica di garantire correttezza e trasparenza nella conduzione della propria attività, ha predisposto un sistema informatico di "Whistleblowing", a

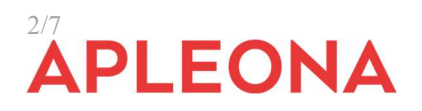

disposizione di chiunque voglia segnalare le suddette situazioni rilevanti ai fini del dlgs 24/2023.

Con il presente vademecum, ti riportiamo il percorso da seguire per effettuare la segnalazione.

Per approfondimenti sulle procedure aziendali in materia di segnalazioni di illeciti La invitiamo a consultare il Modello 231 della Società e la Procedura Segnalazioni Whistleblowing allegata alla presente comunicazione.

Per le modalità operative, apposito video tutorial è messo a disposizione dal gestore del sistema.

## CARATTERISTICHE DELLA SEGNALAZIONE

Le segnalazioni possono avere a oggetto:

i)condotte illecite rilevanti ai sensi del Decreto 231 (tra cui i fatti corruttivi) e violazioni dei modelli 231(di cui fa parte integrante il Codice Etico della società);

ii) violazioni della normativa europea in materia di sicurezza dei trasporti, tutela dell'ambiente, radioprotezione e sicurezza nucleare, sicurezza degli alimenti e dei mangimi e salute e benessere degli animali, salute pubblica, protezione dei consumatori, tutela della vita privata e protezione dei dati personali, sicurezza delle reti e dei sistemi informativi; iii) violazioni della normativa in materia di concorrenza e aiuti di Stato;Sono escluse le contestazioni: i) legate a un interesse personale del segnalante, che attengono ai rapporti individuali di lavoro; ii) in materia di difesa e sicurezza nazionale; iii) relative a violazioni già disciplinate in alcuni settori speciali (servizi finanziari, prevenzione riciclaggio, terrorismo, sicurezza nei trasporti, tutela dell'ambiente).

La segnalazione può avere ad oggetto anche:

a)Violazioni che potrebbero essere state commesse (fondato sospetto);

b)Violazioni non ancora compiute ma che il whistleblower ritiene (fondato sospetto) che potrebbero essere commesse (elementi concreti precisi e concordanti);

c) Condotte volte ad occultare le violazioni sopra indicate.

Il segnalante è chiamato a fornire elementi utili a consentire ai soggetti destinatari di procedere alle opportune verifiche, sebbene non sia indispensabile che il segnalante disponga di prove che dimostrino il fatto riportato.

La segnalazione può essere effettuato anche quando:

a) il rapporto giuridico con la Società non e' ancora iniziato, se le

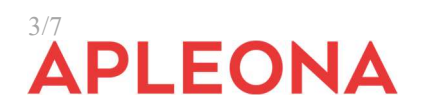

.

informazioni sulle violazioni sono state acquisite durante il processo di selezione o in altre fasi precontrattuali;

b) durante il periodo di prova;

c) successivamente allo scioglimento del rapporto giuridico se le informazioni sulle violazioni sono state acquisite nel corso del rapporto stesso.

## GESTIONE DELLE SEGNALAZIONI

Il Segnalante può effettuare la segnalazione attraverso l'add-on My Whistleblowing al software My Governance, quale canale di segnalazione idoneo a garantire, con modalità informatiche, la riservatezza dell'identità del segnalante, in ossequio alla normativa (di seguito, il "Software") con accesso dal link: https://areariservata.mygovernance.it/#!/WB/apleonaitalyspa.

L'organo competente per la gestione delle segnalazioni è l'Organismo di Vigilanza nominato da Apleona Italy Spa. In aggiunta alle informazioni qui fornite, ti invitiamo a prendere visione della Procedura Whistleblowing.

Apleona Italy Spa in conformità a quanto richiesto dal dlgs24/2023 pubblica la presente comunicazione e la Procedura Whistleblowing nel proprio sito aziendale, nel portale Gesam e in apposti spazi aziendali accessibili a tutti.

## MODALITÀ DI TRASMISSIONE

1. Accedere al link https://areariservata.mygovernance.it/#!/WB/apleonaitalyspa compilando il form inserendo nome, cognome e un indirizzo e-mail personale (non deve essere utilizzato quello aziendale)

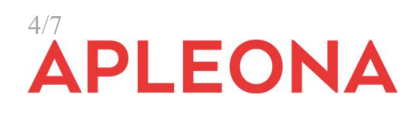

## Compilare il form per ricevere le Credenziali **Univoche di Accesso**

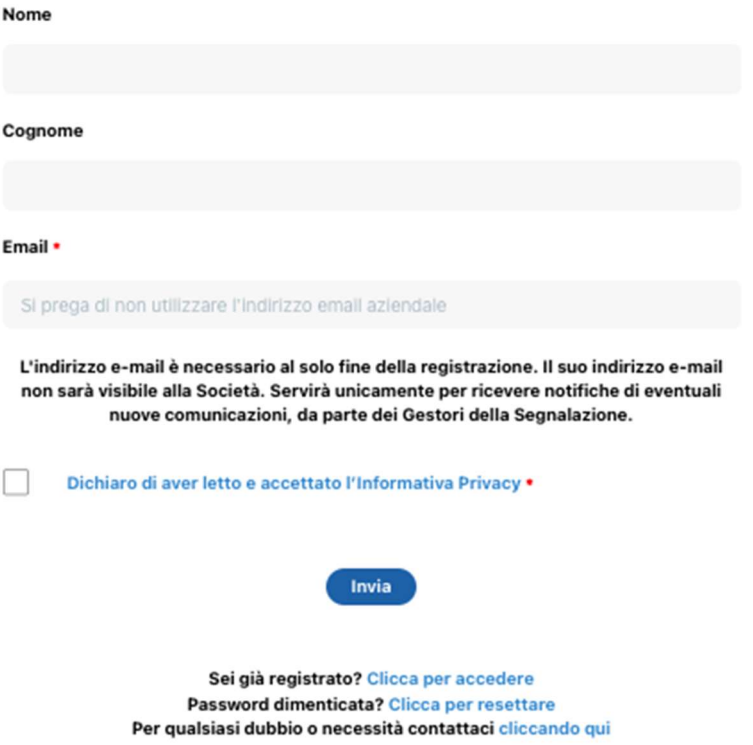

- 2. Seguire le indicazioni ricevute con la e-mail contenente le
- Credenziali Univoche di Accesso
- 3. Accedere al proprio account con le proprie credenziali

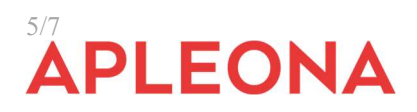

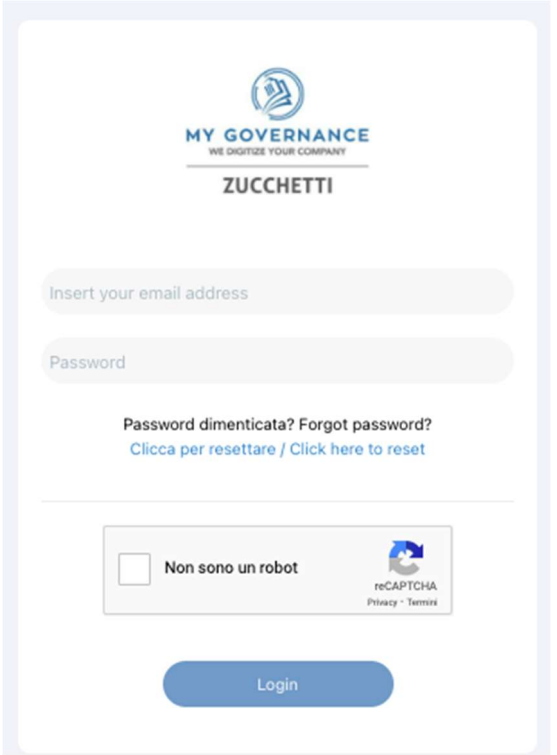

4. Procedere cliccando il tasto "CREA SEGNALAZIONE"

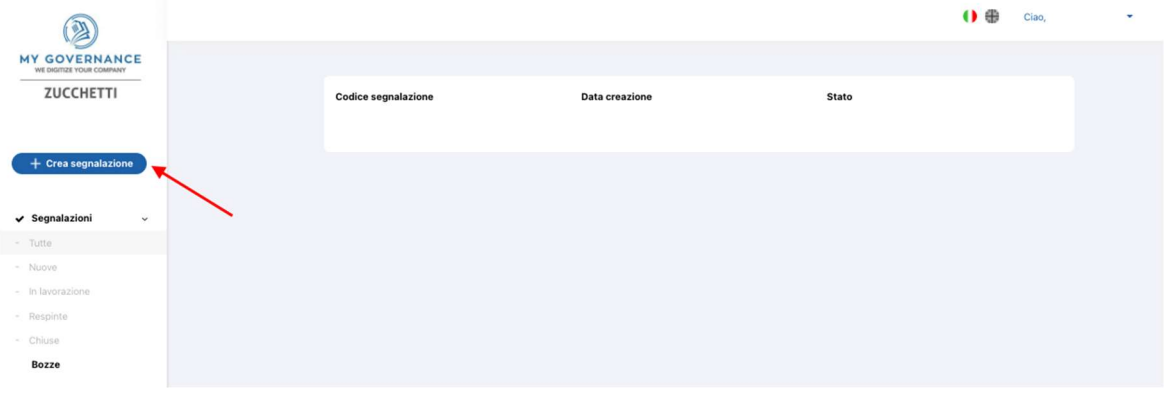

5. Sarà possibile, a questo punto, procedere con la segnalazione (a) in forma a anonima utilizzando l'apposita opzione:

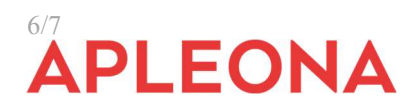

(b) ovvero, in forma non anonima, ma in ogni caso con le garanzie di riservatezza previste dalla legge

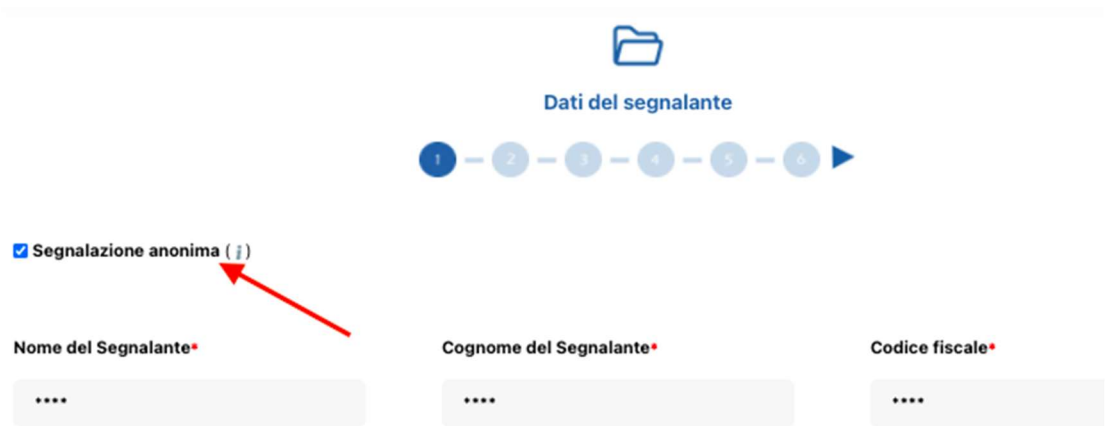

6. Stabilita la modalità di segnalazione, il Segnalante procederà compilando il form. I campi contrassegnati dal simbolo \* sono obbligatori. Alcuni campi sono aperti e dovranno avere un numero minimo di caratteri.

Si rinvia per i dettagli alla Procedura Whistleblowing

Distinti saluti, Apleona Italy Spa

Il Presidente del Cda<sup>1</sup>

Allegato Procedura Whistleblowing

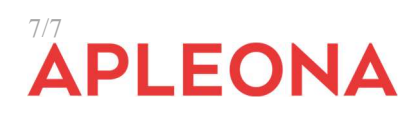